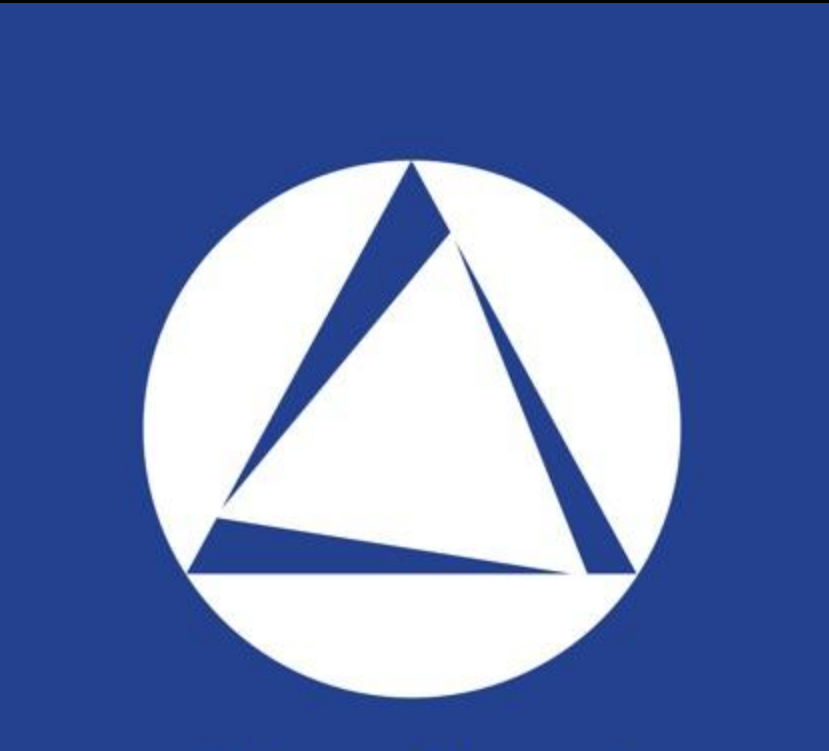

# **SilverCloud**

by landairsea system

# **GUÍA DE USUARIO SILVERCLOUD ANDROID/APPLE**

Volver al principio 0

## ÍNDICE

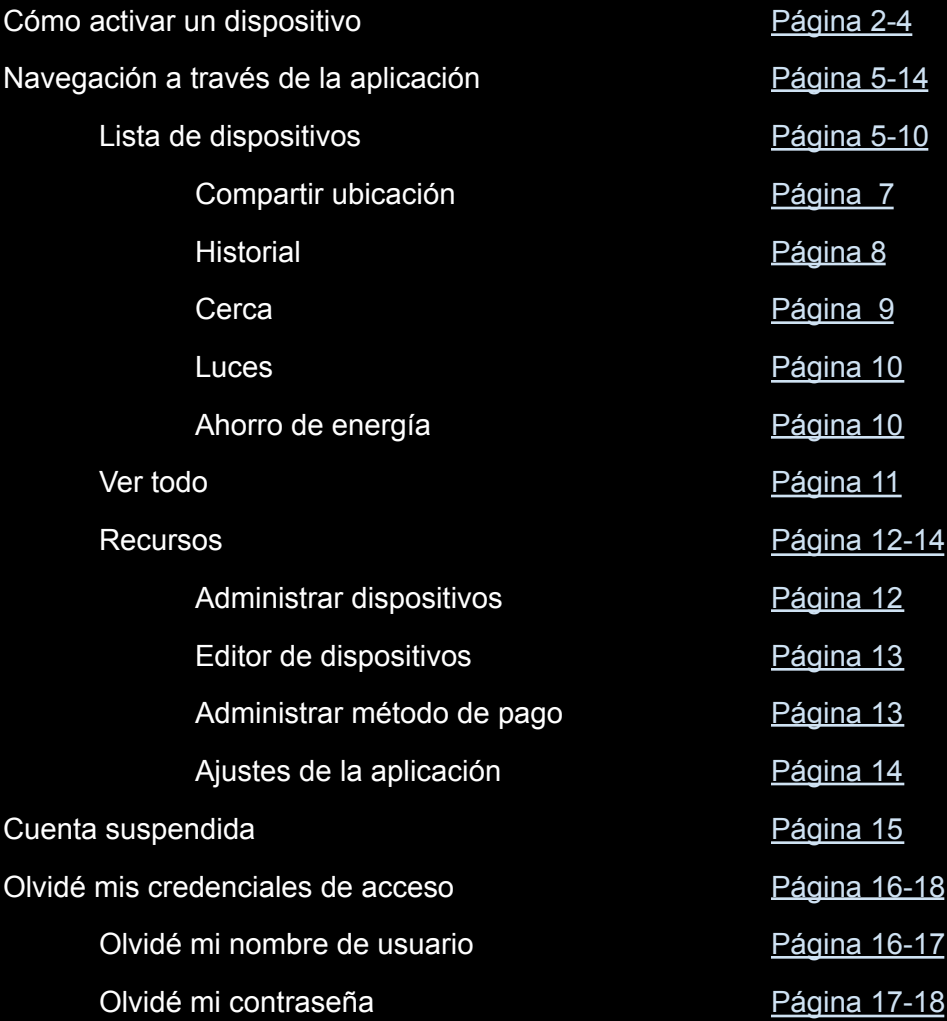

## <span id="page-2-0"></span>Cómo activar (Instalación de la aplicación SilverCloud)

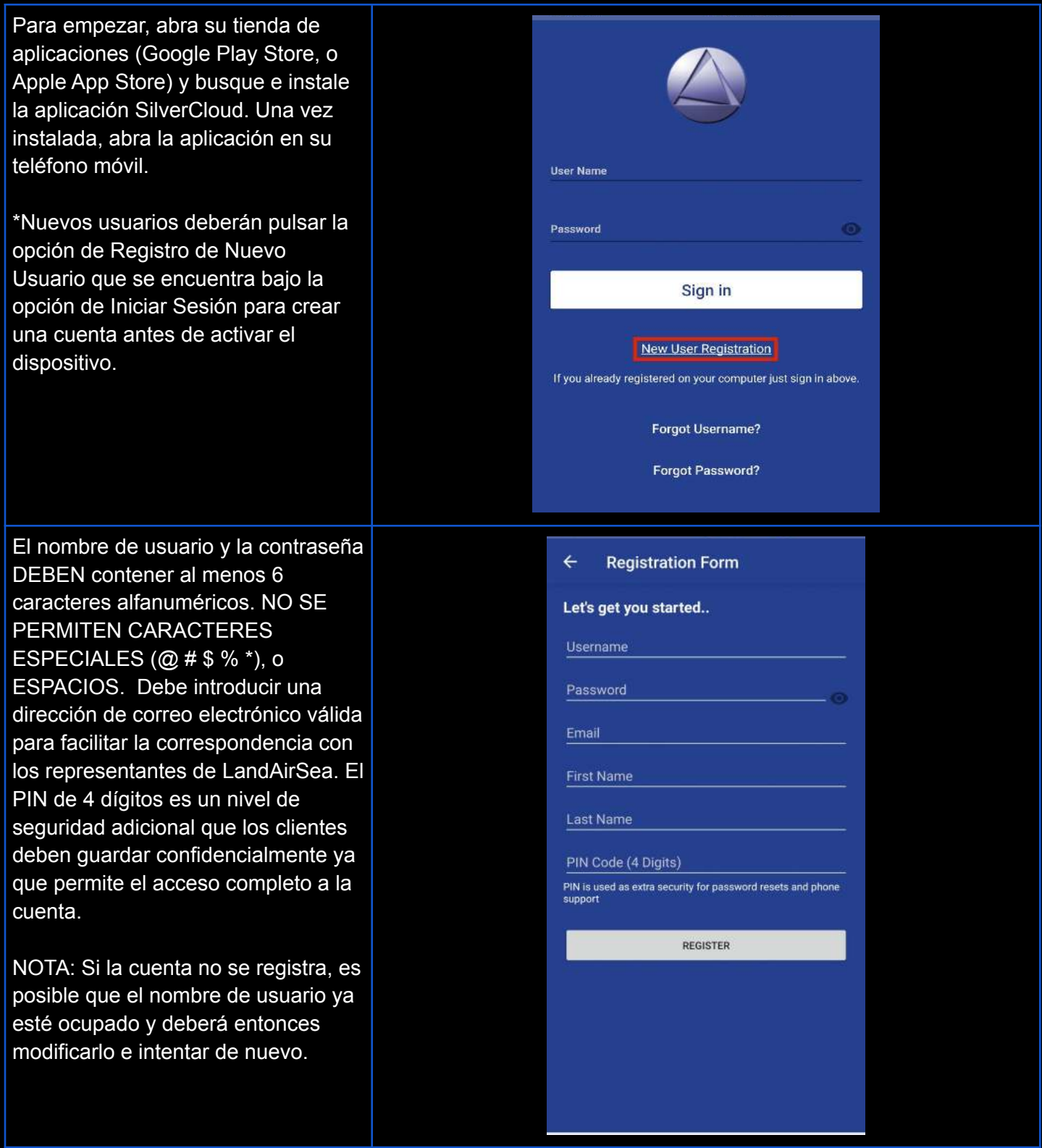

Una vez que la cuenta se ha creado con éxito, se le llevará directamente a Activar dispositivo donde las activaciones de uno o varios dispositivos de rastreo se llevan a cabo.

Pulse el botón Scan para escanear el código QR. La segunda opción le permite introducir el número de serie (S/N) manualmente.

NOTA: Los usuarios existentes omiten el proceso de registro y directamente seleccionan Activar Dispositivo en la aplicación SilverCloud para llegar a esta página.

Una vez añadido el S/N, deberá elegir una suscripción al plan de datos de mes a mes o prepagar por 6 meses (10% de descuento), 12 meses (25% de descuento), 2 años (50% de descuento).

NOTA: Los planes mensuales se RENOVARÁN AUTOMÁTICAMENTE en la fecha de activación de cada mes, y pueden ser cancelados en cualquier momento. Los planes de prepago disponibles de 6 meses, 1 año y 2 años no se pueden pausar a mitad de plazo y DEBEN ser renovados por el cliente al final del periodo o el dispositivo será desactivado.

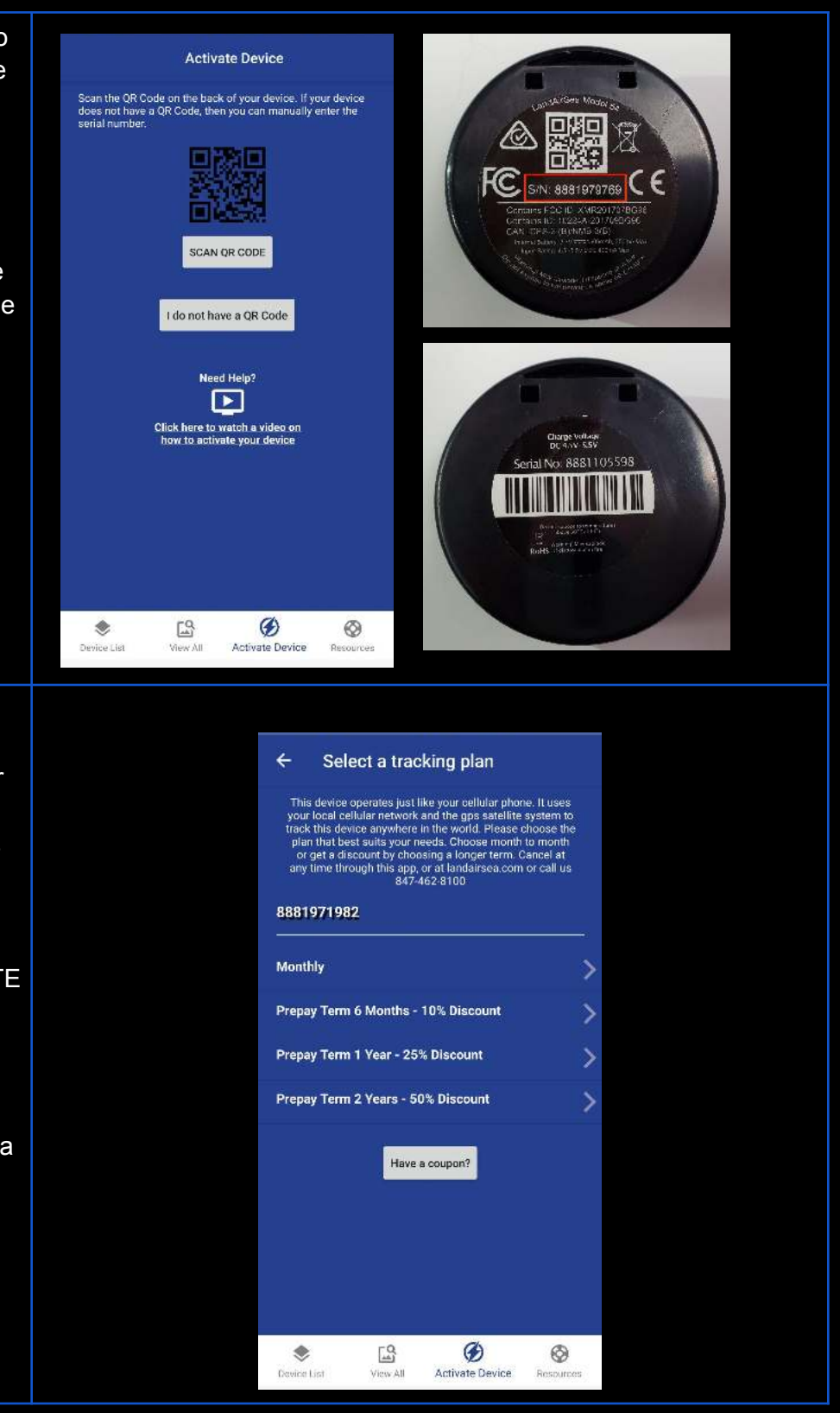

Después de elegir el plan, se proporcionará una visión general para su revisión y, a continuación, se solicitará la información de pago. Después de guardar los datos de su tarjeta de pago, deberá leer los términos y condiciones, y pulsar en la casilla aceptando nuestros términos y condiciones para activar la unidad en la cuenta.

La unidad aparecerá en la Lista de dispositivos donde verá las instrucciones a seguir para completar la activación.

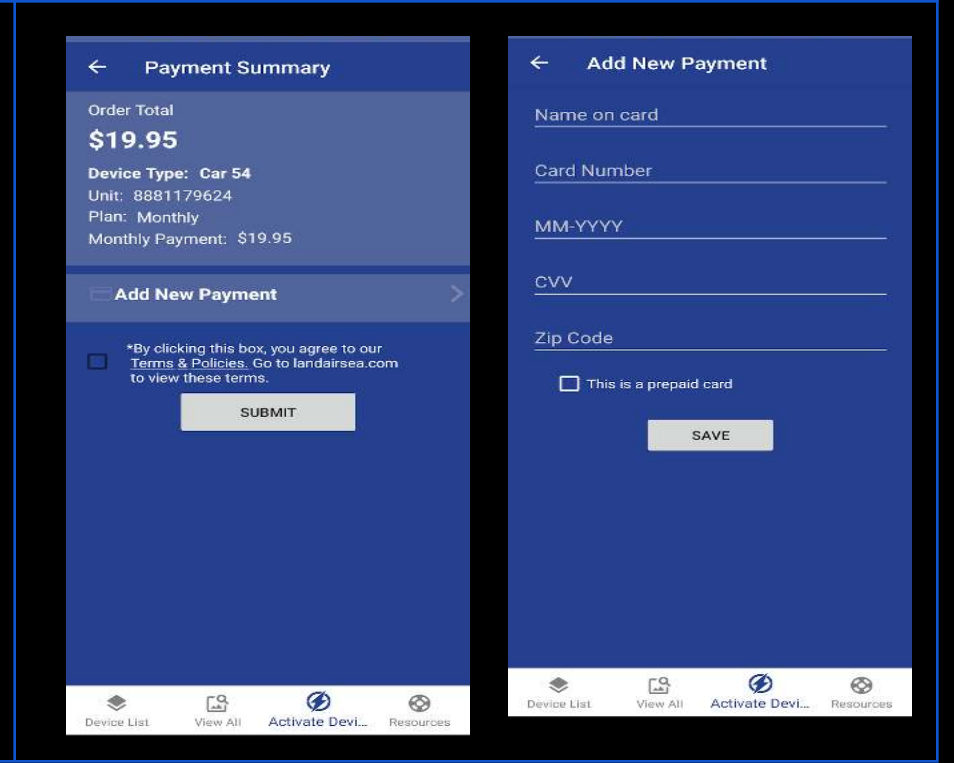

## Navegación a través de la aplicación

<span id="page-5-1"></span><span id="page-5-0"></span>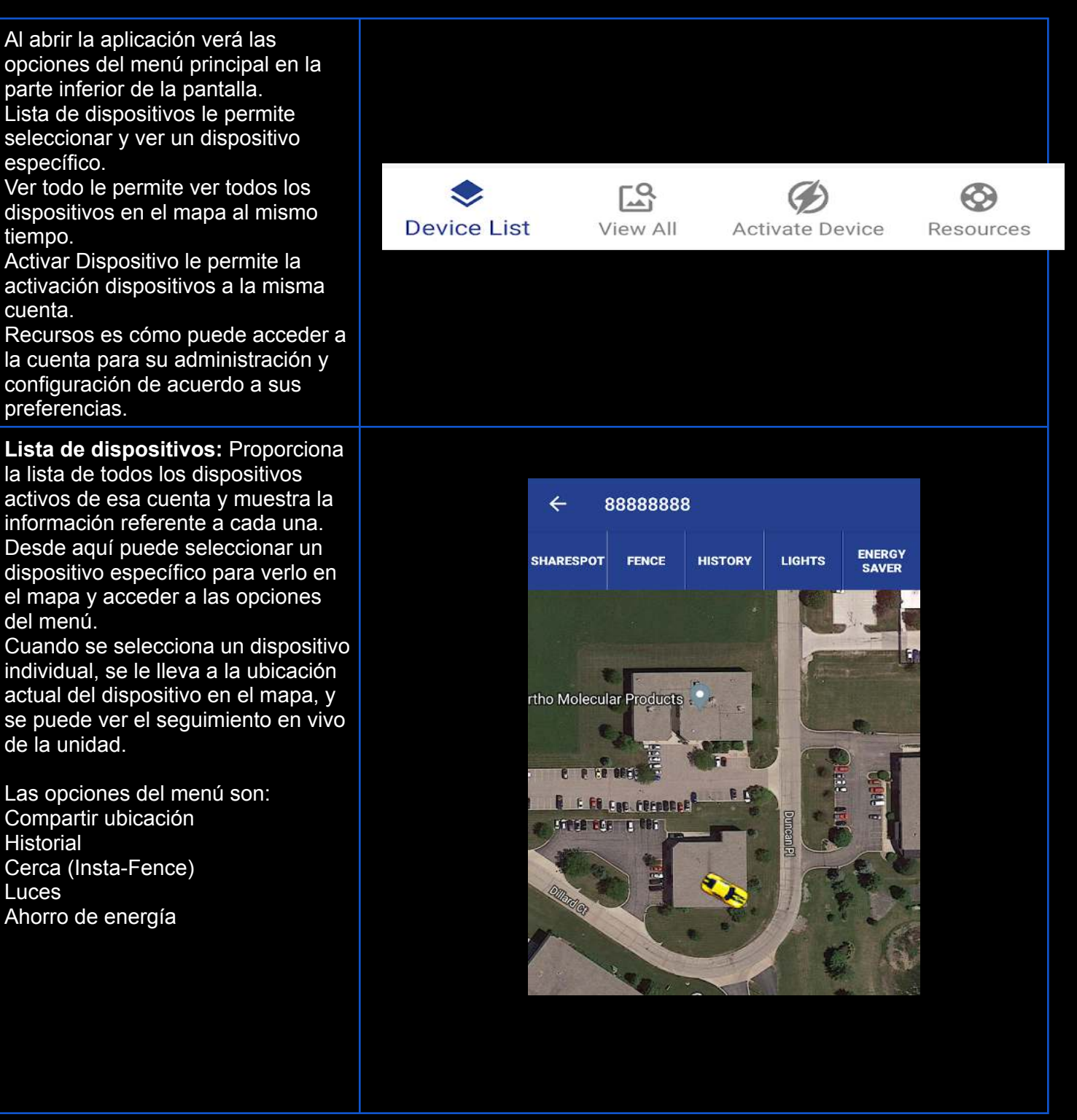

En el mapa, puede pulsar el icono de la unidad para abrir la burbuja de información. Estos datos son la última información registrada por el dispositivo, tales como la fecha y hora, la ubicación aproximada, el porcentaje de batería y la intensidad aproximada de las señales de celular y satelital (GPS). En la misma burbuja, verá una "i" azul en la esquina superior derecha que le permitirá obtener direcciones para llegar a la ubicación aproximada. Pulse el símbolo "i" y pulse la misma dirección que ahora aparece como enlace para abrir automáticamente su sistema de navegación de Google Maps y obtener los pasos de navegación.

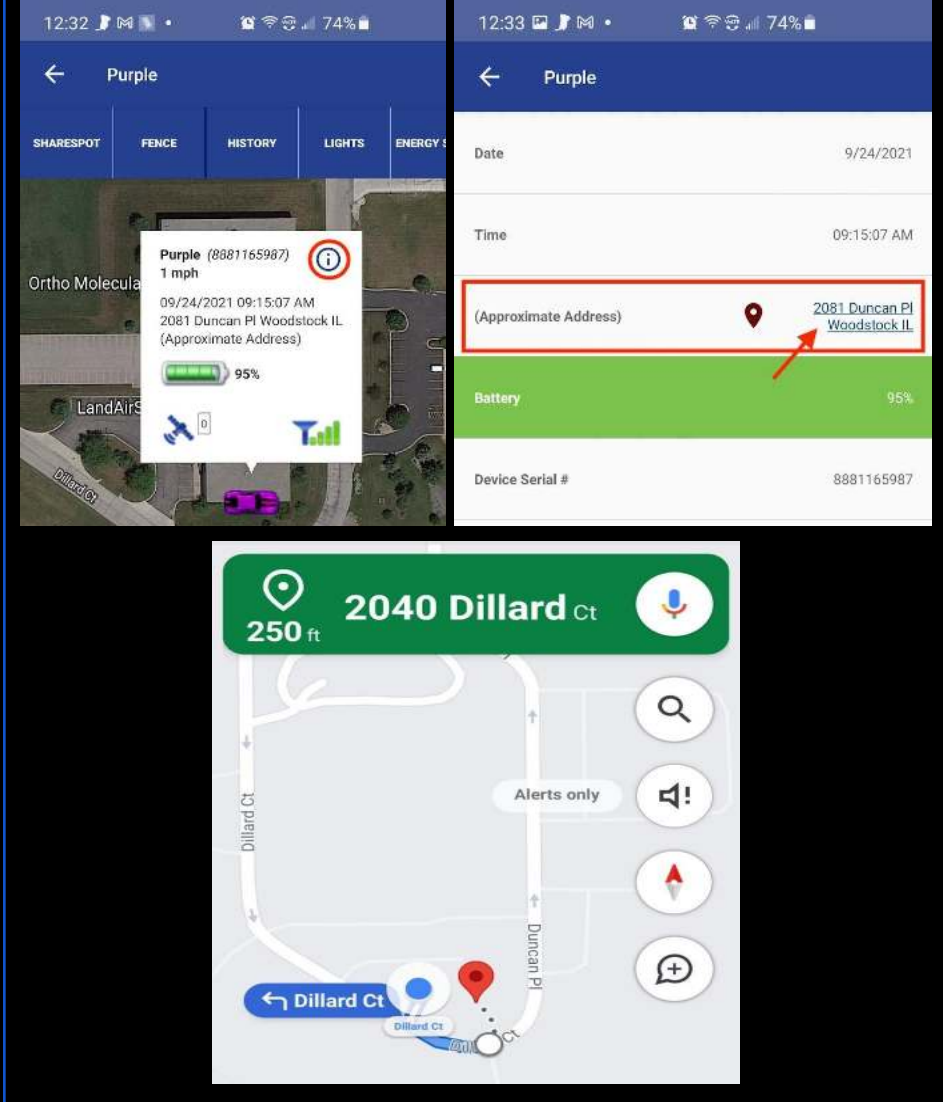

#### [LandAirSea Systems - Using The](https://www.youtube.com/watch?v=7MdLMVnkpsE) **[Share Spot Feature](https://www.youtube.com/watch?v=7MdLMVnkpsE)**

**Compartir ubicación:** Le permite compartir la ubicación en tiempo real de un único dispositivo con cualquiera al que le mande el enlace. El enlace abrirá una página web que muestra la ubicación actual de ese dispositivo.

NOTA: Enlaces creados por medio de esta función no pueden ser eliminados desde la aplicación, sólo a través del portal web. Para desactivar/eliminar el enlace, acceda a la cuenta visitando www.landairsea.com.

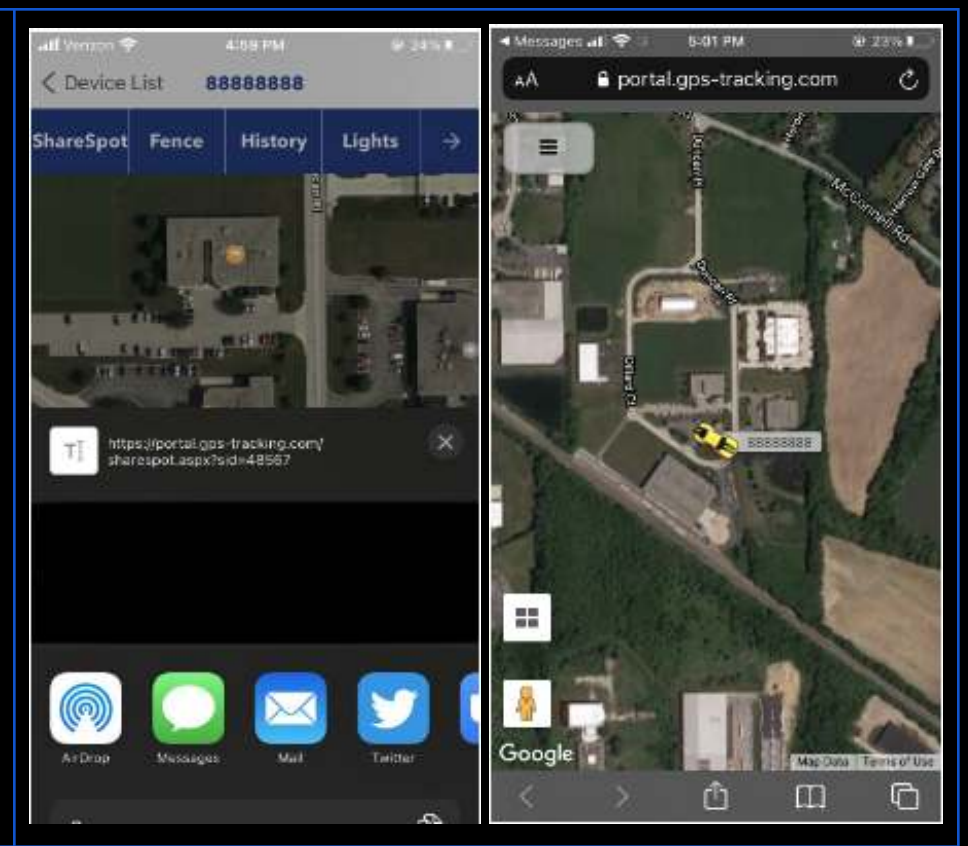

#### *[LandAirSea Systems - Using the](https://youtu.be/M_7PpF2xDvI) [History Feature](https://youtu.be/M_7PpF2xDvI)*

<span id="page-8-0"></span>**Historial:** Puede reproducir la información de rastreo guardada por la unidad. Al abrir la función, seleccione la unidad y el periodo de tiempo (Hoy, Ayer o seleccionar día) que requiere.

Si el usuario recibe un mensaje de "Error", es probable que la unidad no tenga un historial de rastreo dentro del periodo seleccionado.

La opción "Mostrar ruta" trazará una línea verde que indica la ruta del dispositivo. La opción "Autocentrado" sirve para aislar la vista de la pantalla y enfocar a la unidad para seguir automáticamente cuando está en movimiento; si se desactiva, puede mover el mapa libremente presionando y deslizando su dedo en la pantalla. Para ver la fecha, hora, y ubicación aproximada durante la reproducción del historial de rastreo, pulse el icono de la unidad que aparece como un punto azul en la pantalla.

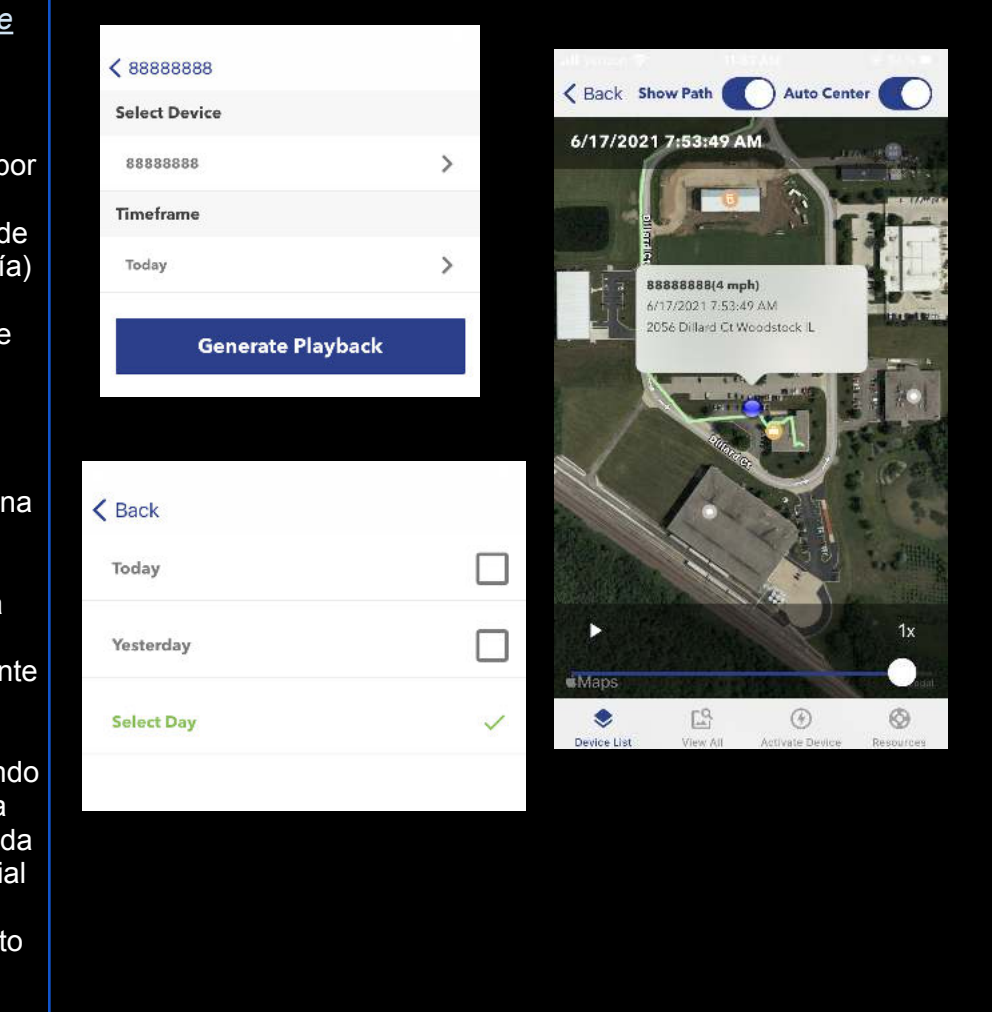

#### [LandAirSea Systems - Using the](https://www.youtube.com/watch?v=NH6Yh4uQnio) [Fence Feature](https://www.youtube.com/watch?v=NH6Yh4uQnio)

<span id="page-9-0"></span>**Cerca:** Un perímetro temporal que manda una alerta a través de la aplicación SilverCloud en su teléfono móvil cuando la unidad sale del círculo sombreado en rojo. Una vez recibida la alerta, la cerca se eliminará automáticamente. Para que las alertas funcionen correctamente, deberá asegurar que en los ajustes en su teléfono móvil están configuradas en PERMITIR las notificaciones de la aplicación SilverCloud.

NOTA: Si el círculo rojo desaparece de la pantalla sin que el dispositivo se mueva, significa que el indicador visual se ha eliminado, pero la cerca permanece situada en posición.

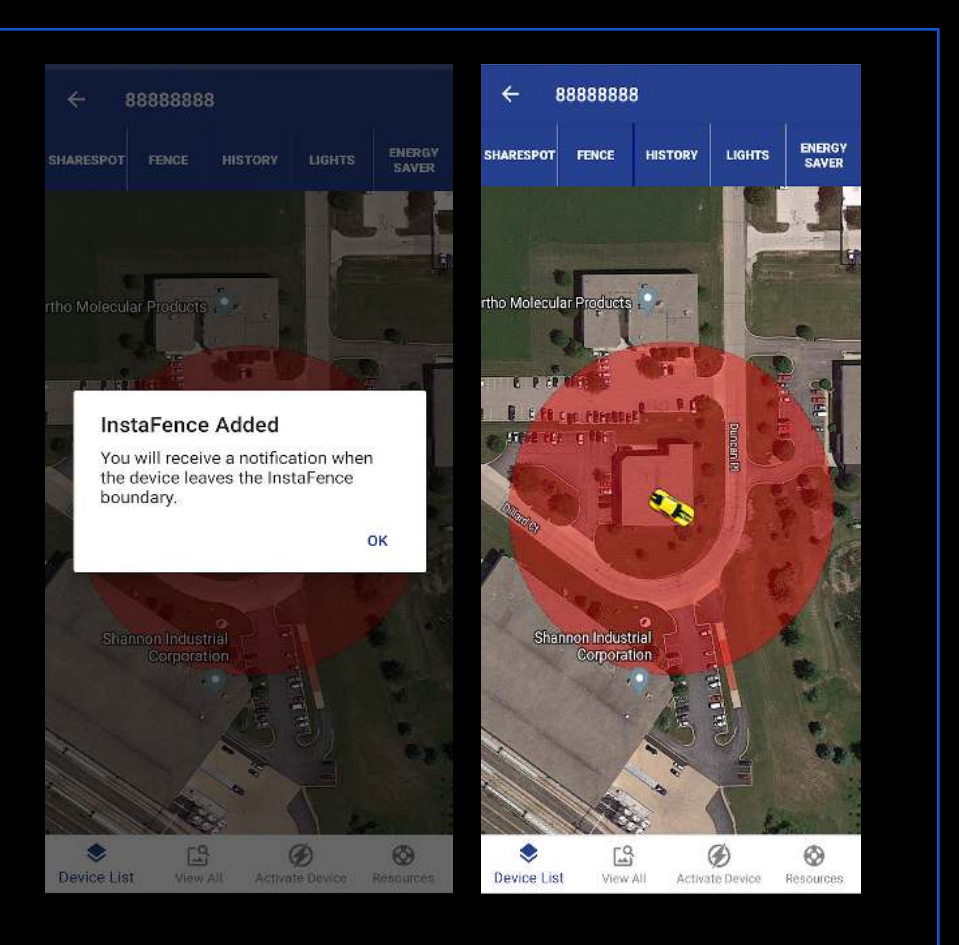

#### [LandAirSea Systems - Using the](https://www.youtube.com/watch?v=dT2Oc7Zy8xc) [Lights Feature](https://www.youtube.com/watch?v=dT2Oc7Zy8xc)

<span id="page-10-0"></span>**Luces:** Cuando las luces están apagadas" (OFF), parecerá que la unidad está apagada, pero continuará rastreando según su plan de datos.

Cuando se envíe al dispositivo un comando LED / ON o LED / OFF, la unidad tendrá que estar conectada a la red celular para aceptar la instrucción en el aire. Este proceso NO es inmediato y dependerá de que la unidad se mantenga en movimiento constante y adquiera una buena conexión con el sistema.

#### *[LandAirSea Systems - Using the](https://www.youtube.com/watch?v=Cx4XOxGc5j8&t=17s) [Energy Saver Feature](https://www.youtube.com/watch?v=Cx4XOxGc5j8&t=17s)*

<span id="page-10-1"></span>**Ahorro de energía:** Le permitirá mantener a su unidad en un estado de reposo temporal para extender la carga de batería.

NOTA: Al prender el modo de ahorro de energía, el rastreo en tiempo real se cancela, es decir, la unidad NO despertará con movimiento, SÓLO registrará los datos al final del intervalo de tiempo seleccionado.

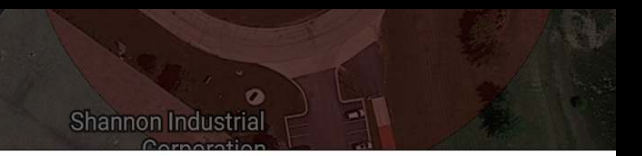

Send a request to turn the device lights ON or OFF

**TURN LIGHTS OFF** 

**TURN LIGHTS ON** 

#### **Energy Saver Mode Options**  $\leftarrow$ WHEN YOU PUT THE DEVICE INTO ENERGY SAVER MODE, IT DOES<br>NOT WAKE UP WITH MOTION. IT ONLY WAKES UP ON THE SELECTED<br>INTERVAL YOU CHOOSE. (CLICK HERE TO LEARN MORE) Update location every 30 minutes (10 to 15 day battery life) **Update location every 1 hour** (15 to 30 day battery life) **Update location every 2 hours** (1 to 1.5 month battery life) Update location every 4 hours (1.5 to 2.5 month battery life) Undate location every 6 hours. (2 to 3 month battery life) Update location every 12 hours (3 to 4 month battery life) Update location every 24 hours (4 to 6 month battery life) **Full Tracking Mode** 30 Second Updates

<span id="page-11-0"></span>**Ver todo:** Le permite ver a todas las unidades que tiene actualmente activas en la cuenta al mismo tiempo y manipular el mapa para verlas de cerca o lejos individualmente. Al pulsar el icono de cada dispositivo verá los últimos datos registrados. En esta pantalla no tendrá el menú de Compartir ubicación, Historial, Luces,o Ahorro de energía, ya que este menú es exclusivo de la Lista de dispositivos.

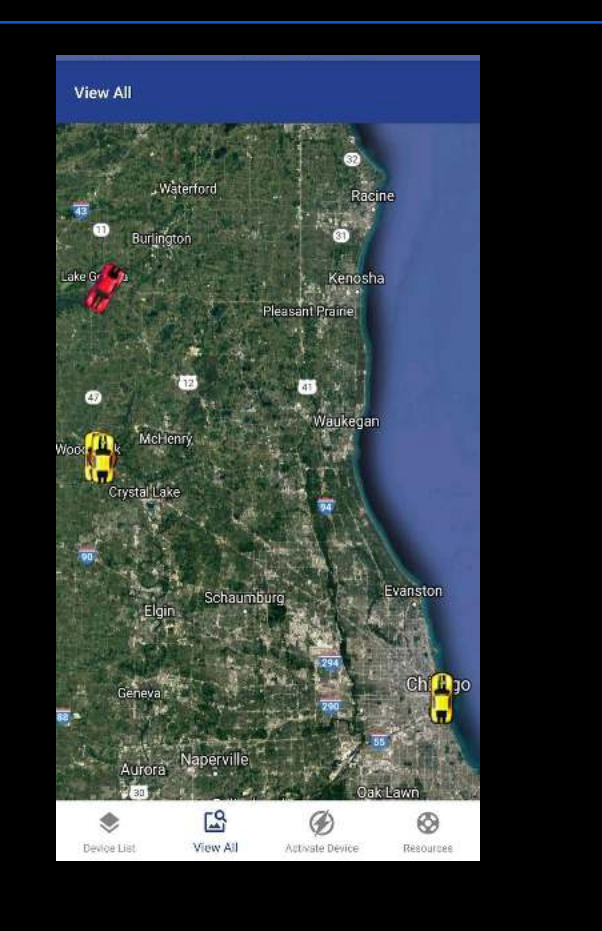

### **Resources**

<span id="page-12-0"></span>**Vídeos útiles -** Ofrece el acceso a videos tutoriales para conocer y aprender las funciones en la aplicación y el dispositivo.

**Preguntas frecuentes** - Ofrece una lista de las preguntas más frecuentes acerca del funcionamiento general, incluyendo las respuestas más concretas.

**Administrar dispositivos** - Le permite cambiar el plan de datos de su dispositivo (disponible solo para plan mensual), y editar el icono y nombre de la unidad.

**Administrar métodos de pago** - Permite el acceso a la información de pago actual o añadir nuevas tarjetas para futuros pagos.

**Administración de cuenta** - Le da acceso a su información personal, la opción para cancelar el servicio y cambiar su contraseña.

**Ajustes de la aplicación** - Le permite prender o modificar determinadas funciones, tales como autocentrado, teclado, mostrarme en el mapa, vista del mapa, zona horaria, movimiento de iconos y tutoriales de la aplicación) **Contactar el personal de soporte técnico**: Le brinda los vínculos para ponerse en contacto con nuestro equipo de asistencia por teléfono (847-462-8100), correo electrónico (support@landairsea.com) o chat en línea.

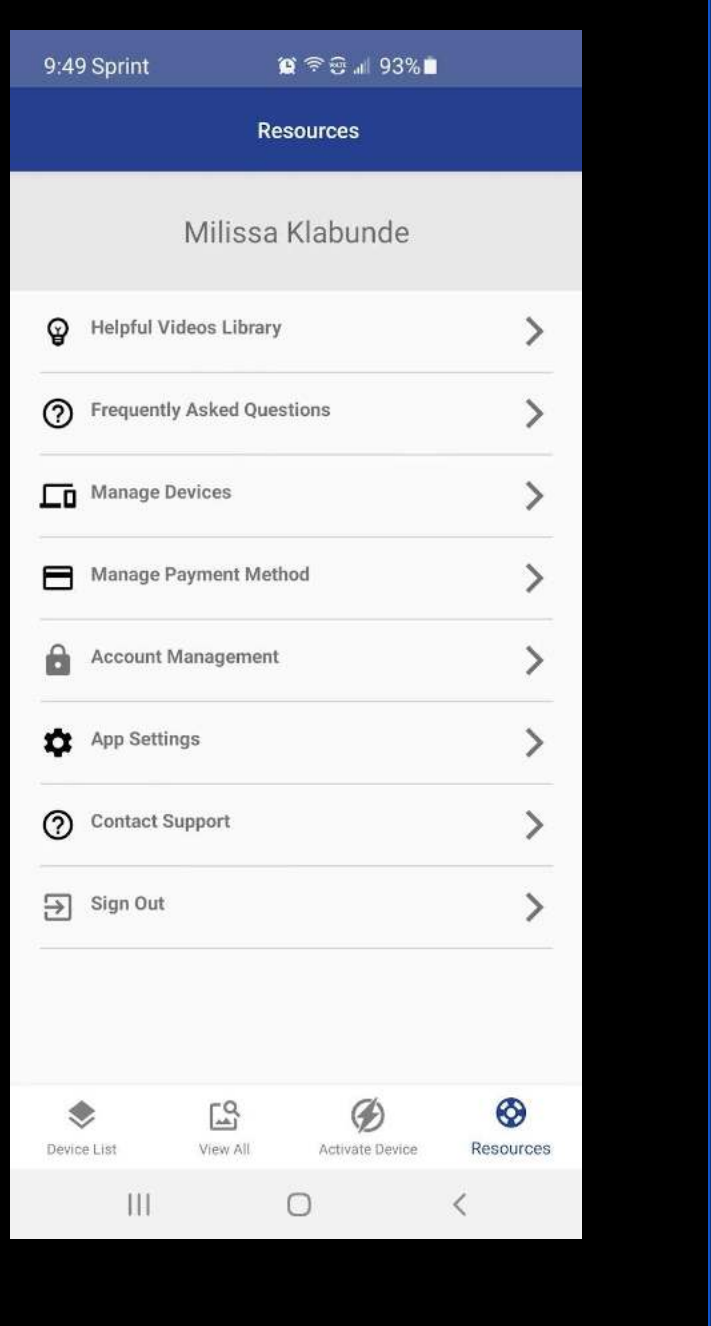

<span id="page-13-0"></span>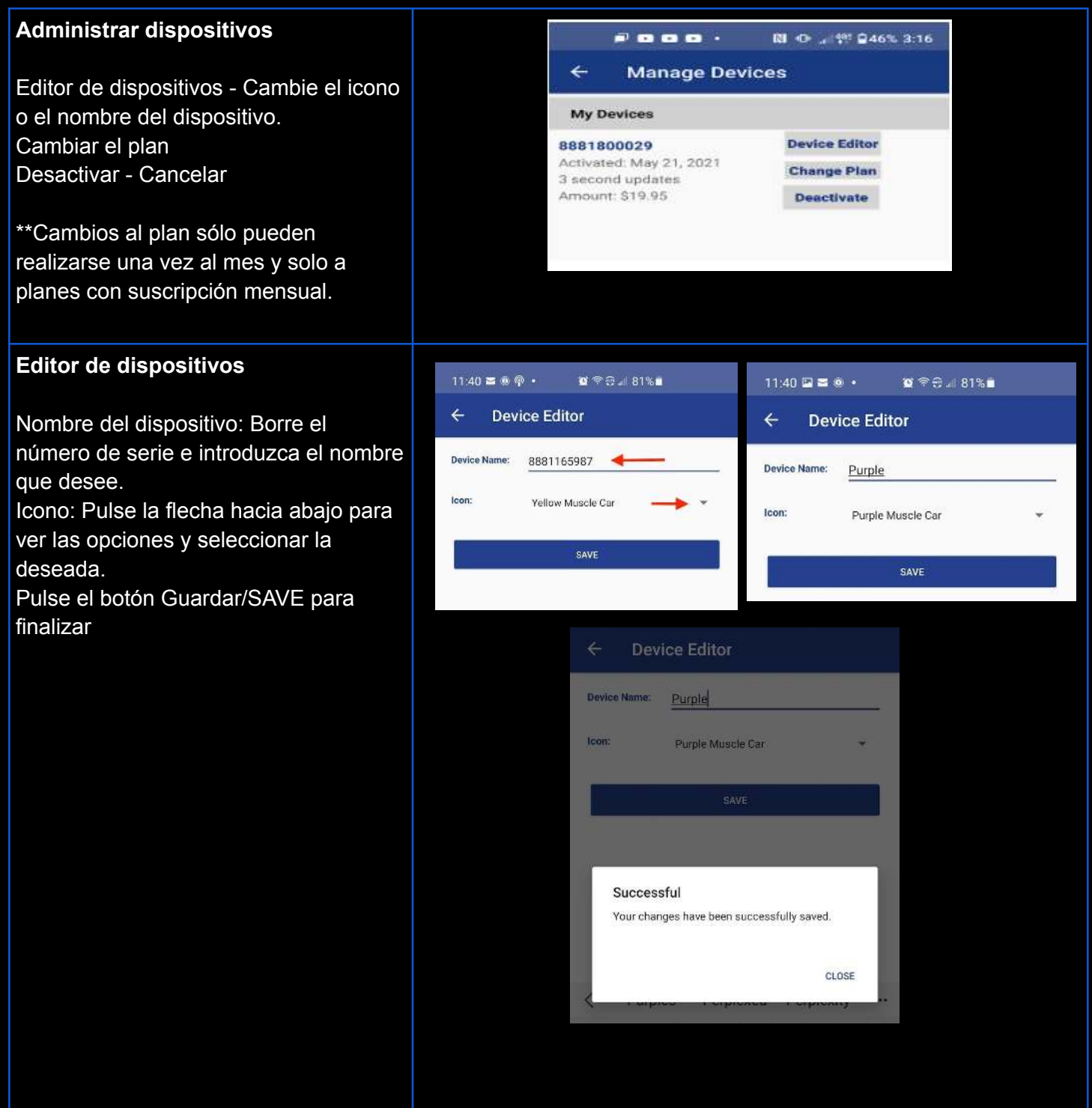

#### <span id="page-14-0"></span>**Administrar método de pago:**

Puede añadir/cambiar/actualizar las formas de pago.

El sistema requiere mantener al menos un método de pago vigente, por lo que no puede eliminar un método de pago sin añadir una nueva tarjeta primero.

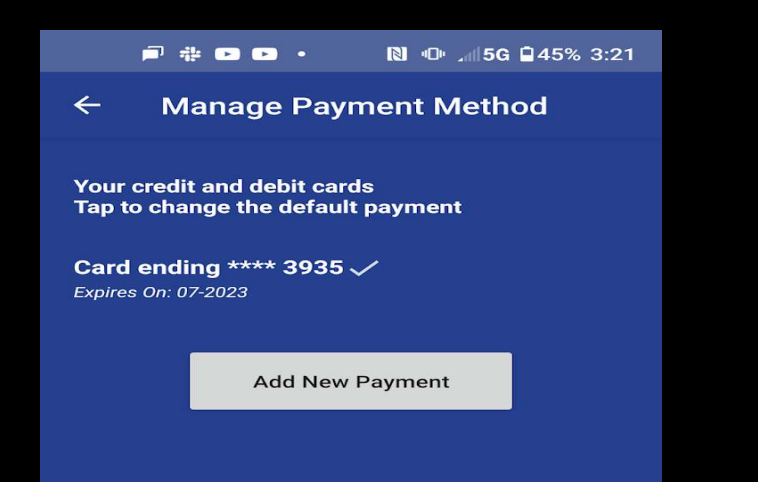

#### <span id="page-14-1"></span>**Ajustes**

Centrado automático: Le permite condicionar la pantalla para enfocar a la unidad permanentemente en todo momento.

Teclado numérico: Le facilitará la búsqueda de unidades desde la lista de dispositivos. Mostrar siempre "Yo" en el mapa: Le permitirá mostrar la ubicación de su teléfono móvil en el mapa (círculo azul sombreado).

Tipos de mapa: Le permite seleccionar entre vista de satélite o mapa de la calle. Zona horaria: Le permite seleccionar la zona horaria correspondiente a su ubicación geográfica.

Tutorial de la aplicación: Ofrece un video tutorial completo acerca de la funcionalidad de la aplicación SilverCloud.

Movimiento del icono: Pulse y deslice el botón azul para ajustar la velocidad del movimiento del icono de rápido (súbito) a suave (lento).

Aviso de batería baja: Le permite resaltar el fondo de la unidad desde la Lista de dispositivos en amarillo, cuando la bateria llega al 20% y 10%, y en rojo, cuando llega al 10%, 5% y 0%.

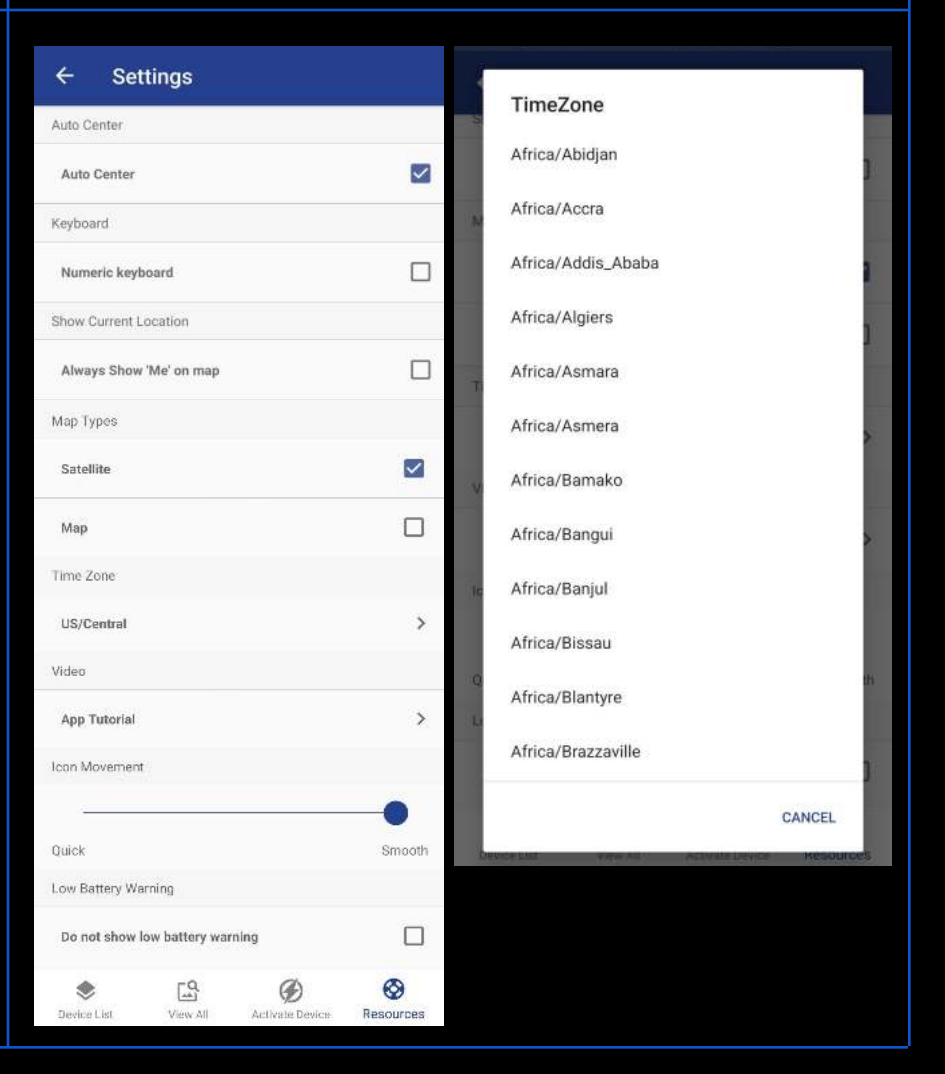

### **Cuenta suspendida**

<span id="page-15-0"></span>Si recibe un mensaje de suspensión, es debido al rechazo del método de pago. Para recuperar el acceso a su cuenta, siga los pasos para actualizar el método de pago lo que restaurará el servicio automáticamente.

Si se presenta algún problema con el pago, tendrá que contactar al departamento de facturación de LandAirSea o enviar un correo electrónico a billing@landairsea.com.

\*\*Una cuenta suspendida no es una cuenta cancelada. Si la cuenta queda suspendida, tendrá un periodo de gracia de 4 días para actualizar el método de pago y durante este lapso la unidad continuará rastreando. Al quinto día después del pago fallido o rechazado la unidad se desactiva automáticamente.

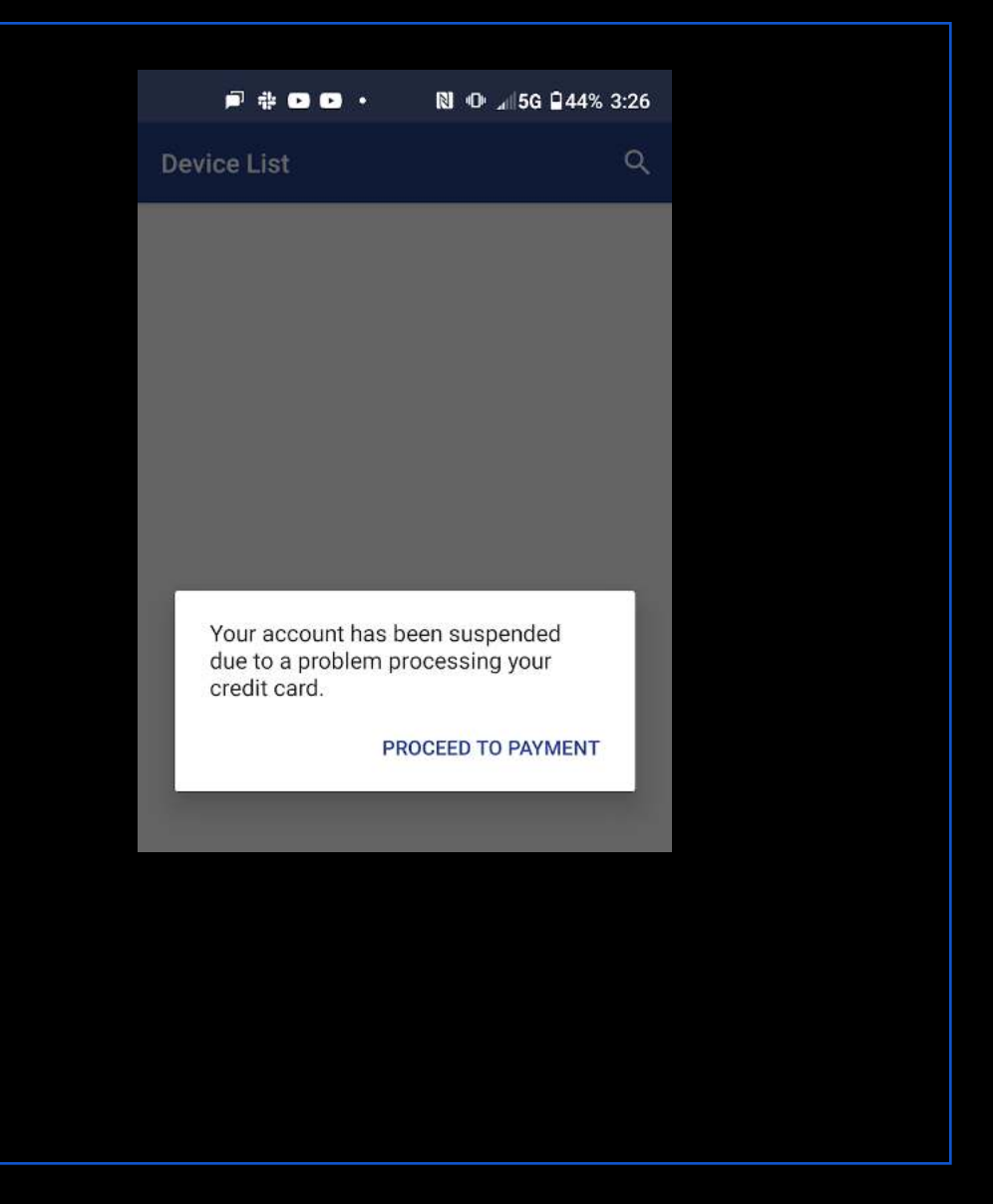

#### <span id="page-16-1"></span><span id="page-16-0"></span>**Nombre de usuario olvidado:** Para recuperar el nombre de **New User Registration** usuario, pulse "Olvidé mi nombre de usuario" y use el If you already registered on your computer just sign in PIN de 4 dígitos para acceder above. a los pasos a seguir. **Forgot Username? Forgot Password?** A continuación, ingrese el POOM .  $\cdot$   $\circ$  5G 267% 2:49  $\leftarrow$ **Back** correo electrónico asociado con la cuenta. Una vez que el ŧ **Forgot Username** Enter your 4 digit PIN below: sistema verifique el e-mail y (If you have lost your PIN, please contact LandAirSea at<br>847-462-8100) PIN, la aplicación le proporcionará el nombre de **Email address** PIN .... usuario de su cuenta. **Next Next** NOTA: Si tiene varias cuentas relacionadas con el mismo correo electrónico, se le proporcionarán todos los **Found username** nombres de usuario existentes. test21 - 8881800029 patio2040 - 8881127601,8881121792 OK

## **Olvidé mis credenciales de acceso**

<span id="page-17-0"></span>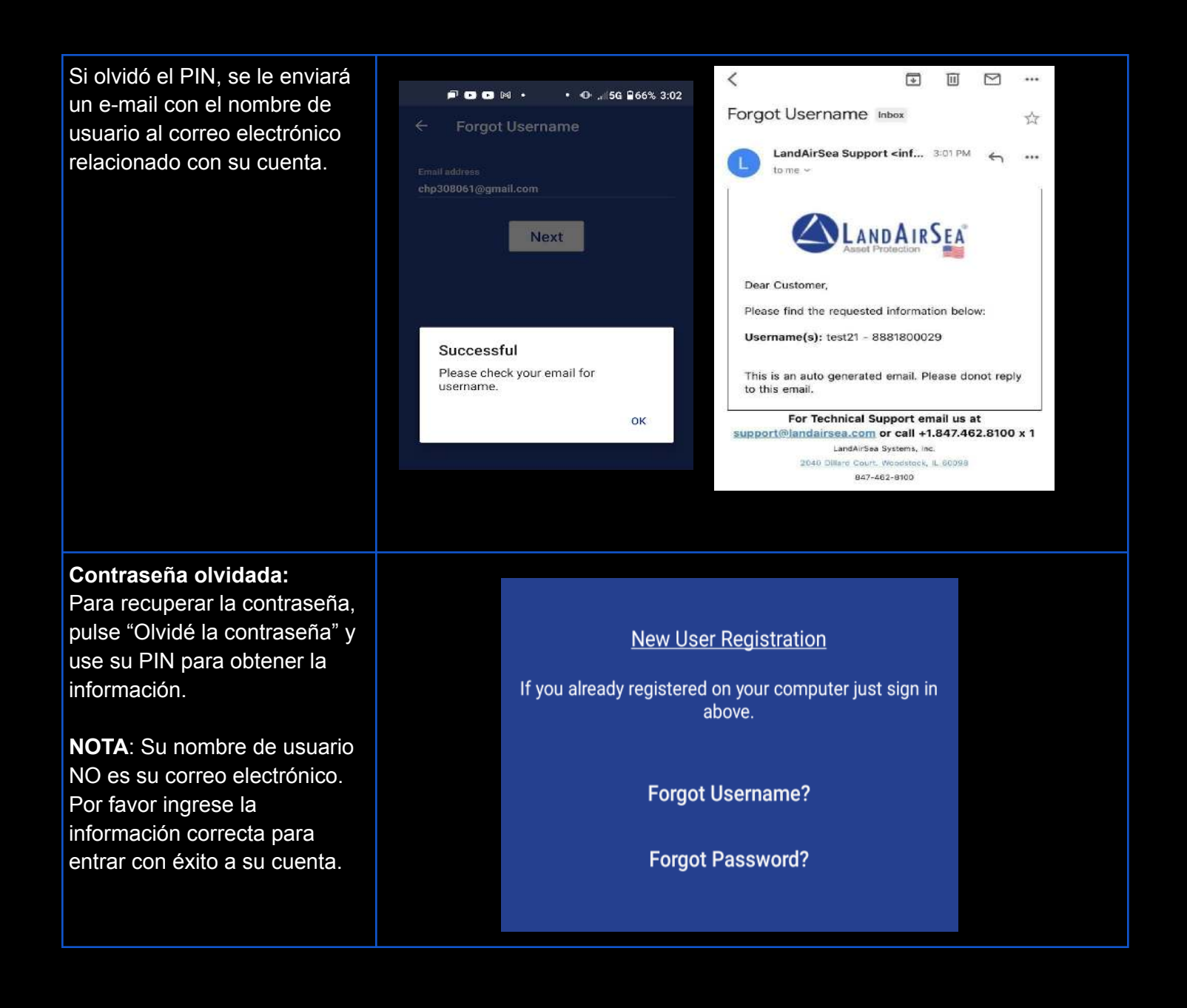

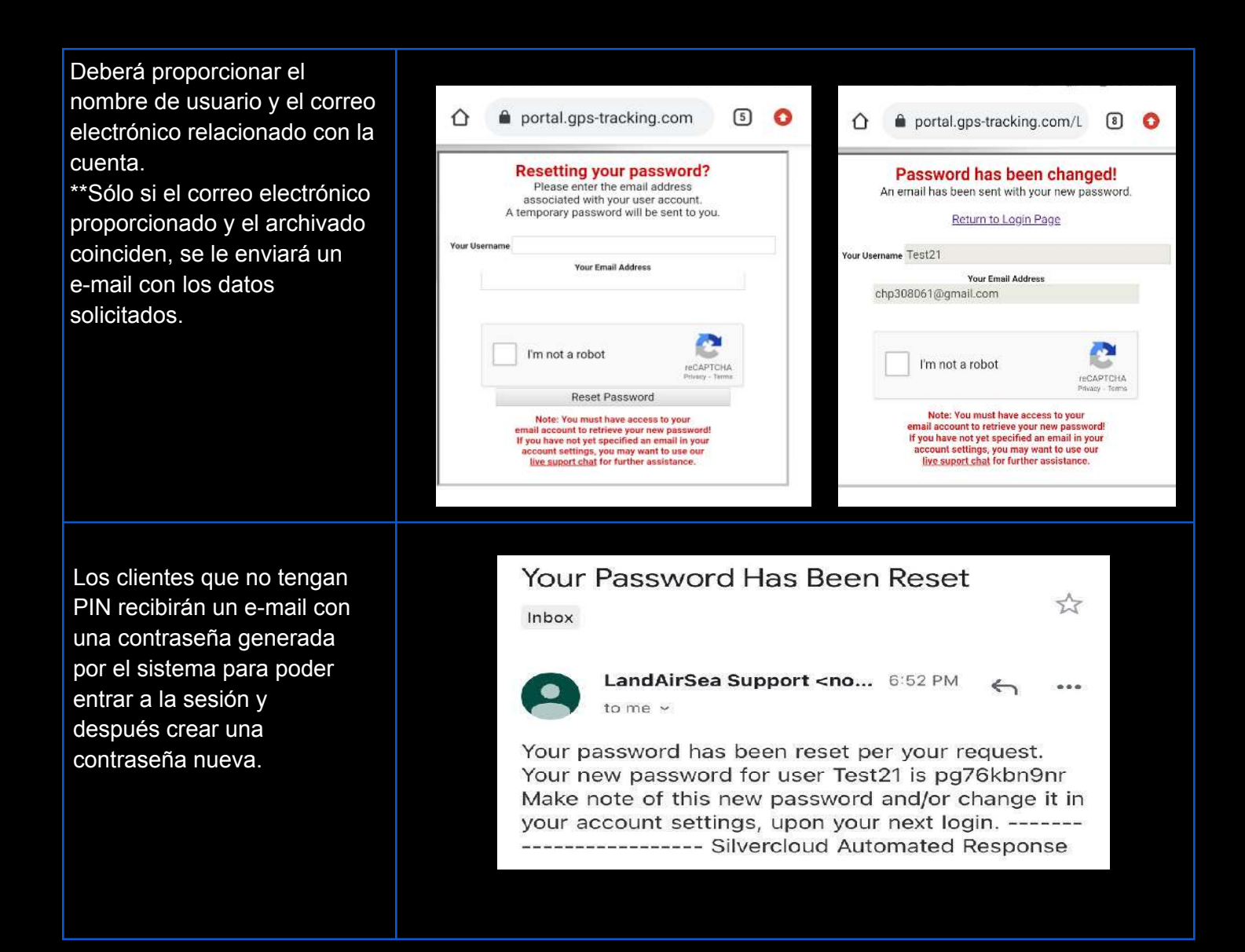